## **1.1.1 Comunicazione cambio idoneità**

Se viene settato il giudizio di idoneità, agendo sul menù a tendina, in basso a sinistra, il sistema mostra un avviso per l'invio della mail al responsabile-capo reparto-preposto.

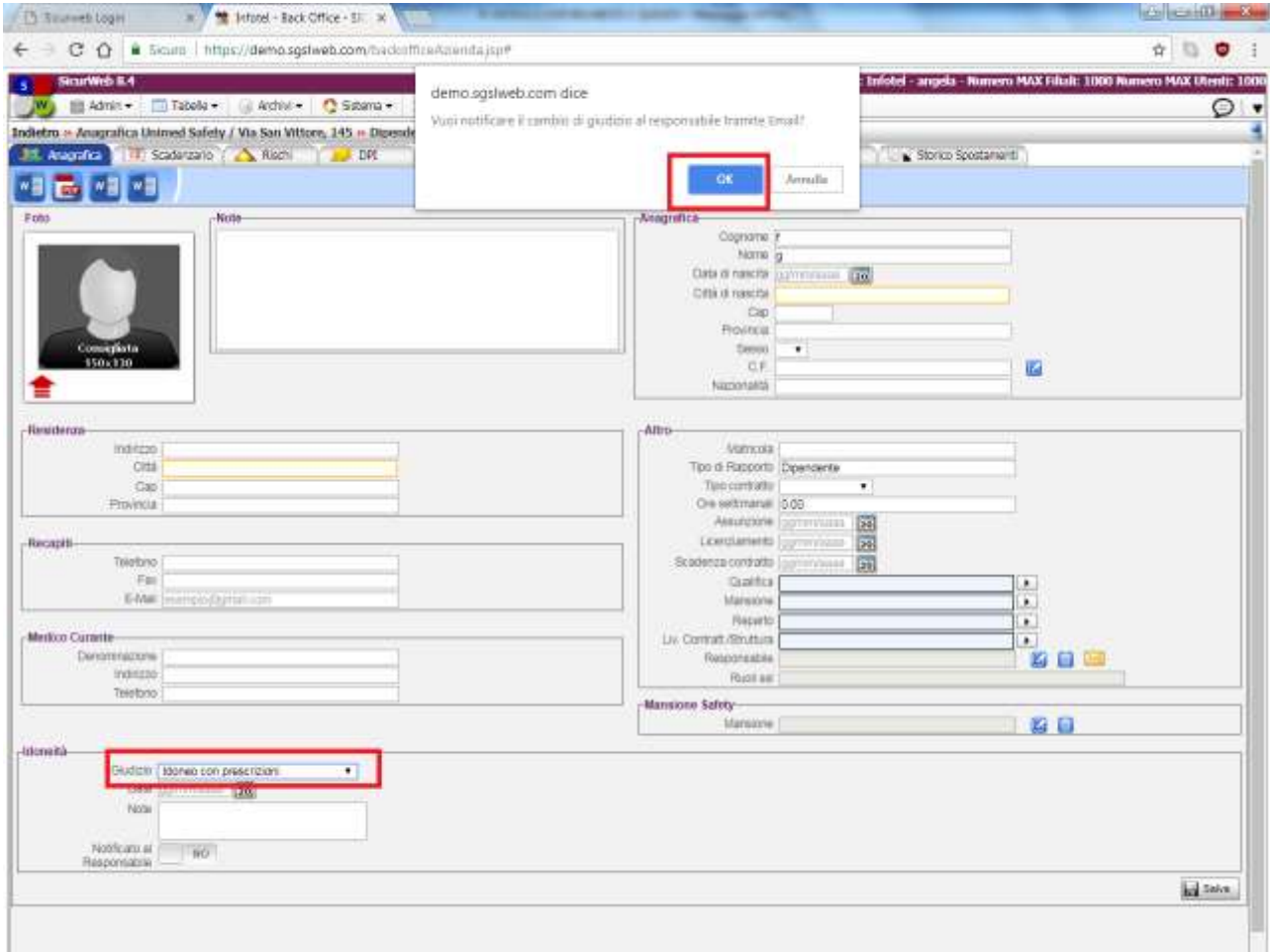

Se si clicca su OK, il sistema mostra una email bianca da compilare, il cui destinatario è il responsabile del dipendente (se inserito nella sua scheda)

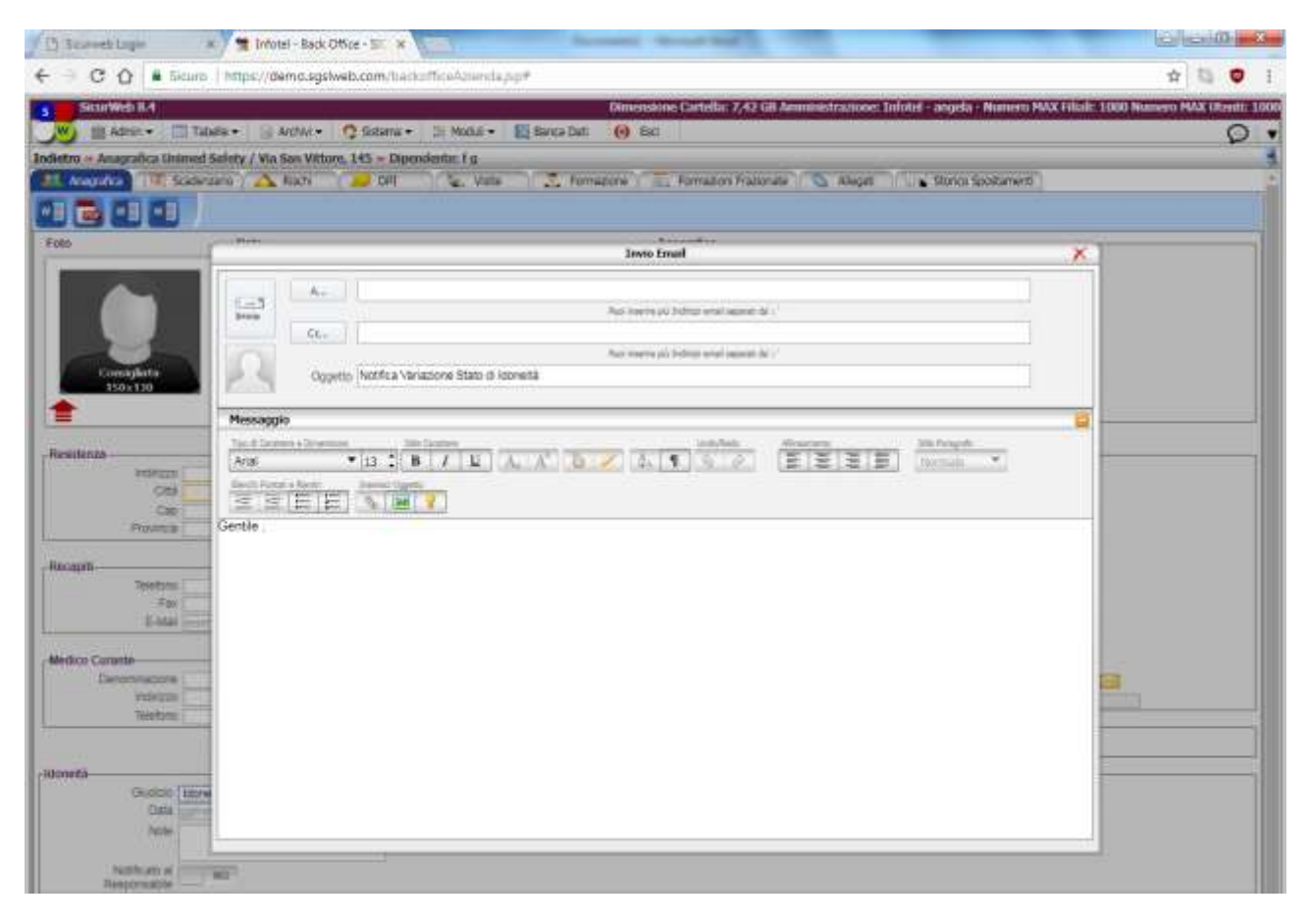

SE NON SI VUOLE UTILIZZARE TALE FUNZIONALITA' SULL'AVVISO CHE SI VISUALIZZA CLICCARE SU ANNULLA